## 改变自己的数据夹成主数据夹(四)

建好自己的资料夹.pst 后,但是 OutLook 收信、日历、通讯簿等,仍会以默认的 个人数据夹来收信与处理。

这个教程能让您:改变自己的数据来,来取代主数据来,用它来收取新的电子邮件, 日历及通讯簿等全部移到自己的数据夹档案里。

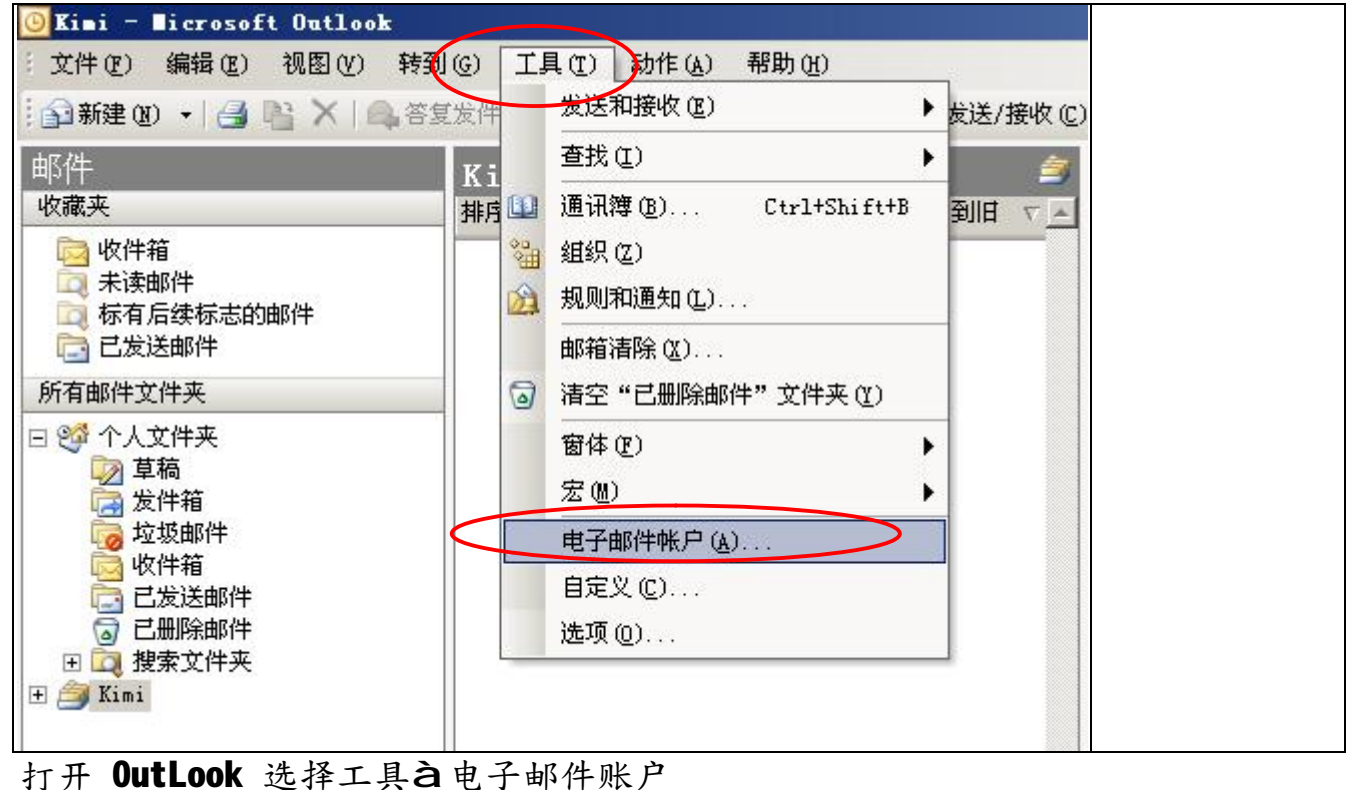

## 电子邮件帐户  $\vert x \vert$ 本向导允许悠更改 Outlook 所使用的电子邮件帐户和<br>目录。 电子邮件 ○ 添加新电子邮件帐户 (E) ⊙ 查看或更改现有电子邮件帐户(V) 日录 C 添加新目录或通讯簿(D) ○ 查看或更改现有目录或通讯簿 (H) 《上一步(B)下一步(M)> 关闭(C)

## 按查看或更改现有的目录或通讯薄,按下一步

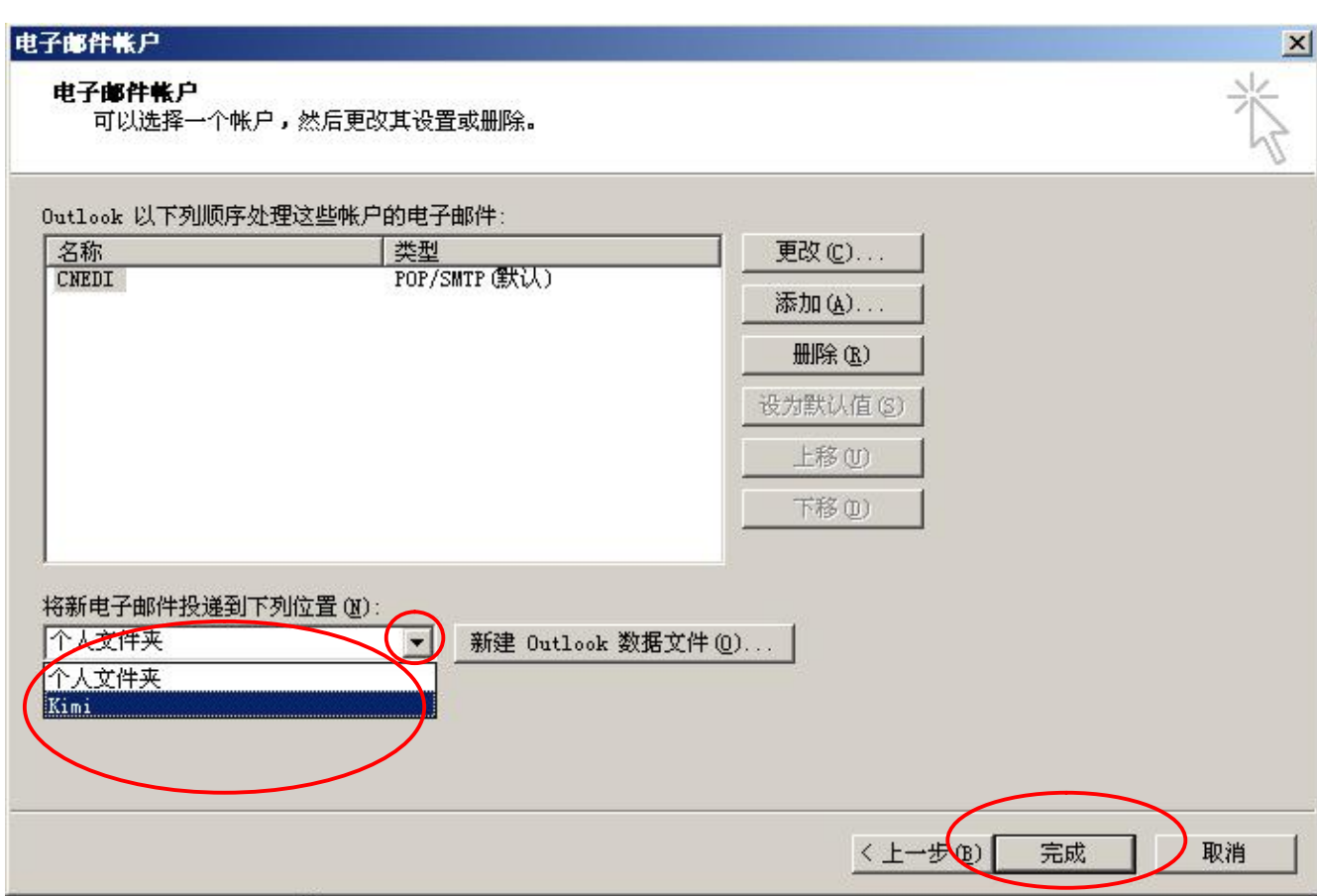

注意:这个设置会将您收到的邮件,改变到新的 OutLook 数据夹里,包括日历、通 讯簿等。

┑

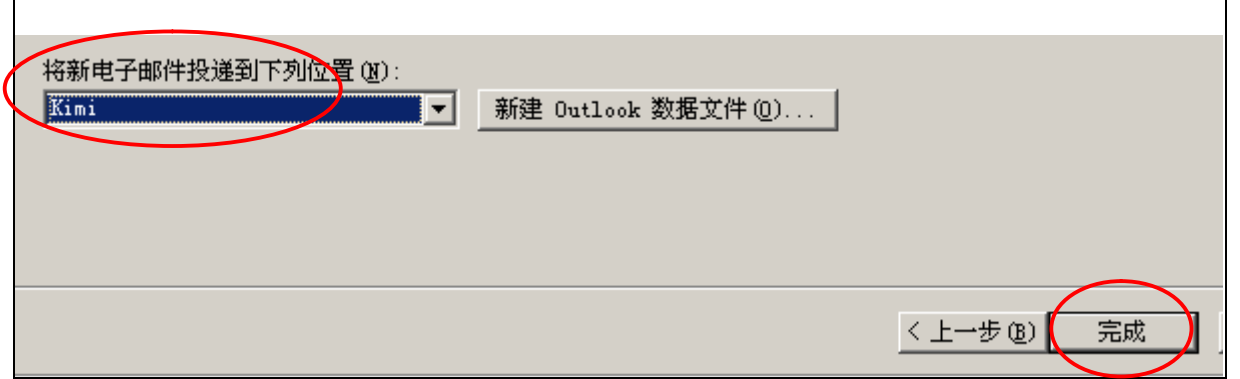

按新的 Outlook 数据文件,选择自己的数据文件,按完成。

系统出现提示信息

Г

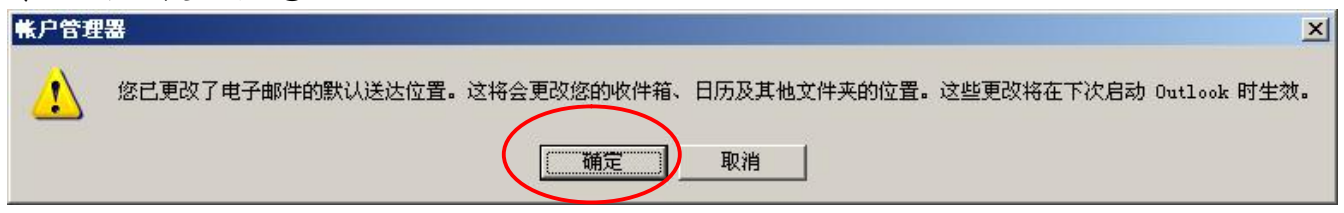

按确定后,离开 OutLook,再打开 OutLook

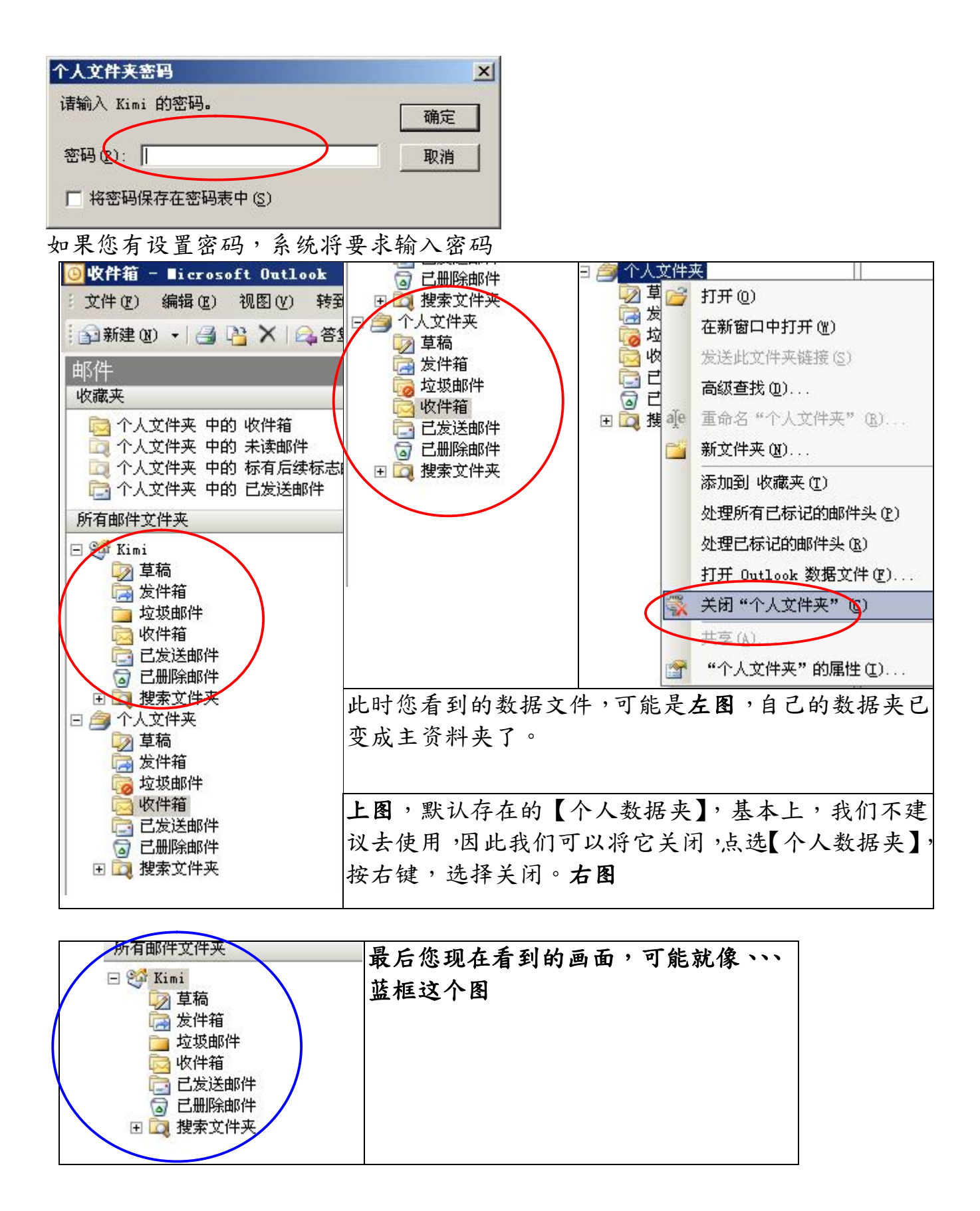

**福州市六一北路 328 号金安大厦(金源花园 B 座)1506 室** 电 话:0591-87555395 传 真:0591-87555522<br>客服专线:0591-87535895 服务手机:13950393985<br>网址:<mark><http://www.fzjz.cn></mark> E-Mail:<mark>[fzjz@CnEdi.net](mailto:fzjz@CnEdi.net)</mark>